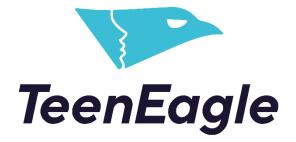

Accessing Certificates as a Student

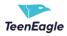

## Accessing Your Test Results and Certificate(s)

No username or password is required.

1. Click on the link from the email you received.

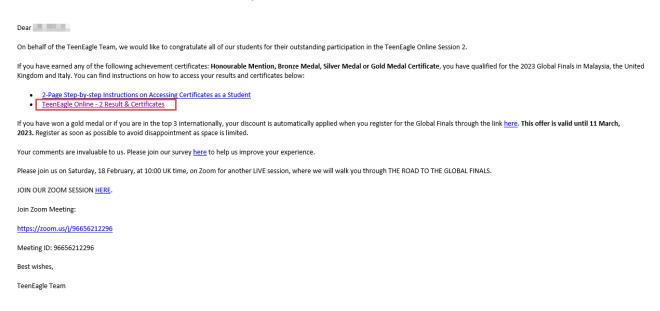

You will be directed to your personal report. Here, you will be able to see:

- 1. Your test score and results
- 2. Certificate you achieved

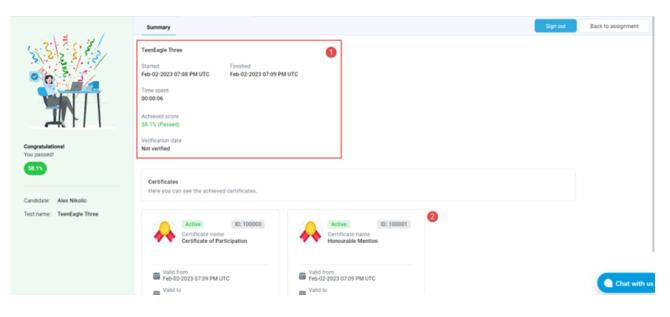

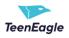

To get a copy of your certificate:

- 1. Click Export certificate
- 2. Export it as a PDF, image or both

| Certificates<br>ere you can see the achieved  | certificates.        |
|-----------------------------------------------|----------------------|
| Active<br>Certificate na                      |                      |
| Certifica                                     | ate of Participation |
| Valid from<br>Feb-10-2023 12:37 P             |                      |
| Valid from                                    |                      |
| Valid from<br>Feb-10-2023 12:37 P<br>Valid to |                      |